## **Release Note for Vigor2135 Series**

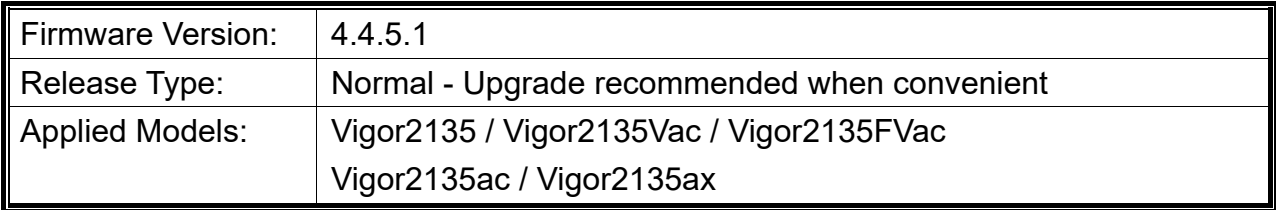

Vigor2135 features advanced bandwidth control mechanism such as IP-layer, QoS, NAT Session Limitation, Bandwidth Borrowed, etc., to allow easy, flexible, reliable access control and bandwidth management.

## **New Features**

None.

### **Improvement**

- Improved: Password mechanism changed to force admin to change the password from the default password.
- Improved: Follows RFC4028 standards to prevent SIP registration errors from repeated attempts.
- Improved: Support an option of excluding the DFS channels for the Wireless LAN Auto Channel Select function.
- Improved: Add the minimum RSSI for Band Steering.
- Improved: Support customize http port for user-defined DDNS.
- Improved: Add a new option (Discord) on CSM>>APP Enforcement Profile.
- Improved: Improve the TR-069 file transfer process (do not send FIN/ ACK directly when receiving the TransferCompleteResponse from the ACS).
- Corrected: An issue with failure to work for WAN Failover.
- Corrected: An issue with the reboot loop caused by enabling QoS.
- Corrected: An issue with the display error for the time zone for Athens.
- Corrected: An issue with no HTTPS access via LAN to LAN VPN NAT IP.
- Corrected: An issue that the Hotspot Web Portal stopped working after some time.
- Corrected: An issue with failure to apply the SIP account when set by provisioning.
- Corrected: An issue with failure to add more remote subnet in LAN to LAN profiles.
- Corrected: An issue that WireGuard Dial-in Profile could not save due to a username error.
- Corrected: An issue that the vigor router rebooted when airplay was used by Wi-Fi connected device.
- Corrected: An issue with failure to correctly display the Firewall>>Defense Setup>> IP White/Black List page.
- Corrected: An issue that CPE stayed in boot loop after firmware upgrade if the system parameter 15 was enabled.
- Corrected: An issue of replying the ICMP fragment needed packet with the wrong source port when receiving an SIP INVITE packet size greater than 1492 bytes with DF flag.

#### **Note**

None.

# **Known Issue**

- Do not downgrade the firmware of Vigor router to 4.2.1, if subnet 3 and 4 are enabled.
- For "ax" series model:

The wireless clients might encounter unexpected trouble (e.g., unable to use the printer on LAN) while accessing into Internet if the hardware acceleration is enabled.

To skip hardware acceleration for certain devices, the following telnet command can be used:

```
ppa -E -e 1 
ppa -E -a AA:BB:CC:XX:XX:XX nat|bridge|ipsec
```